## **DNET Account unter Mac Mail einrichten:**

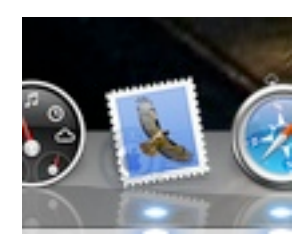

Mail starten dann:

Einstellungen wählen...

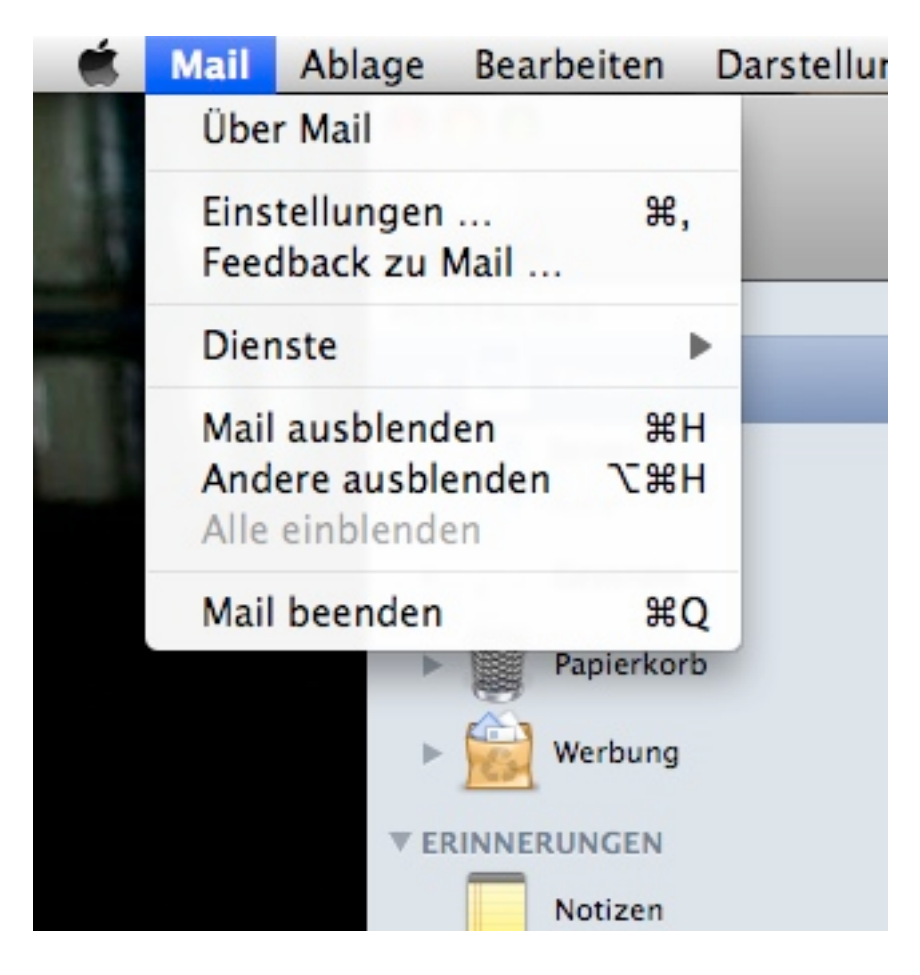

Accounts wählen...

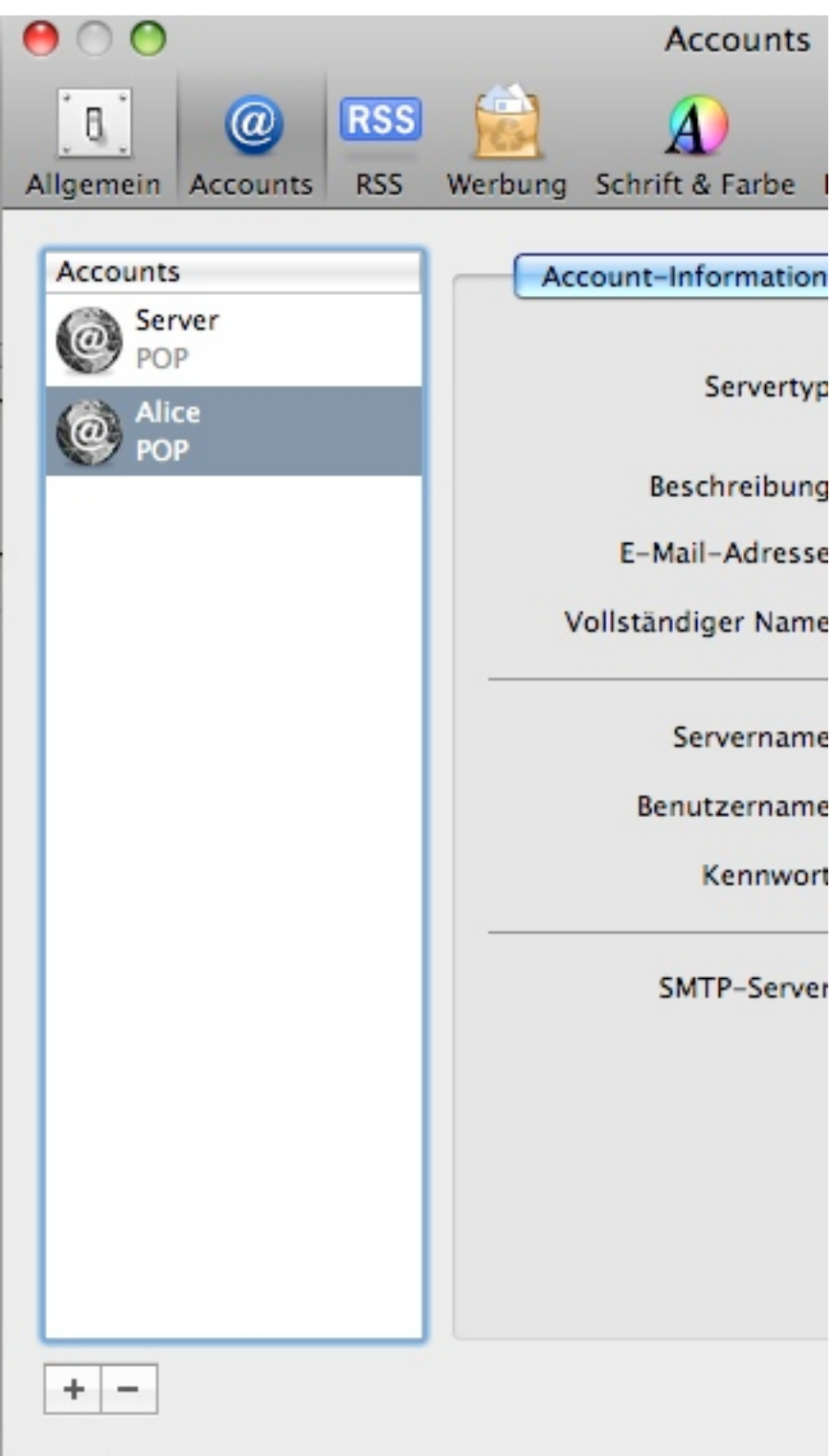

dann "+" drücken

Name, Email Adresse usw. eingeben dann fortfahren drücken dann:

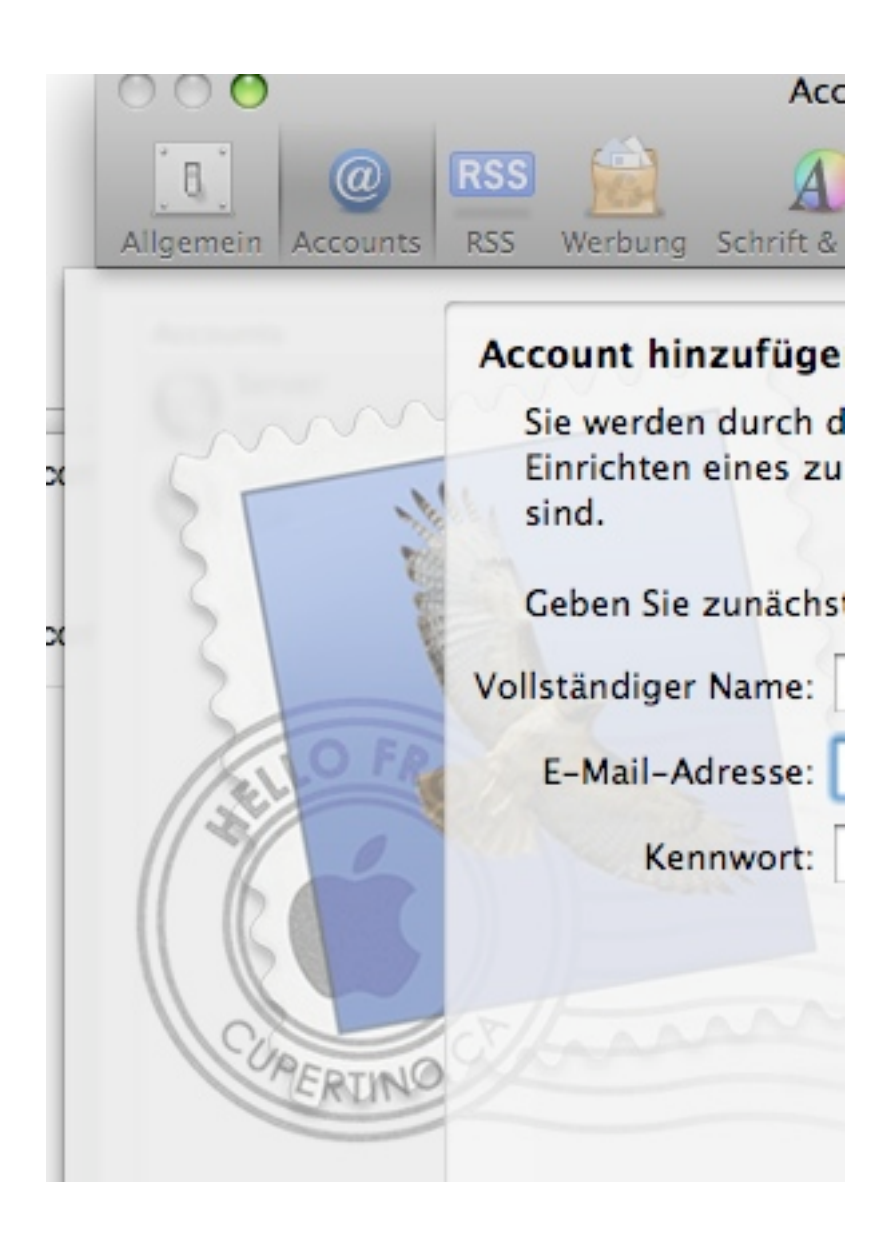

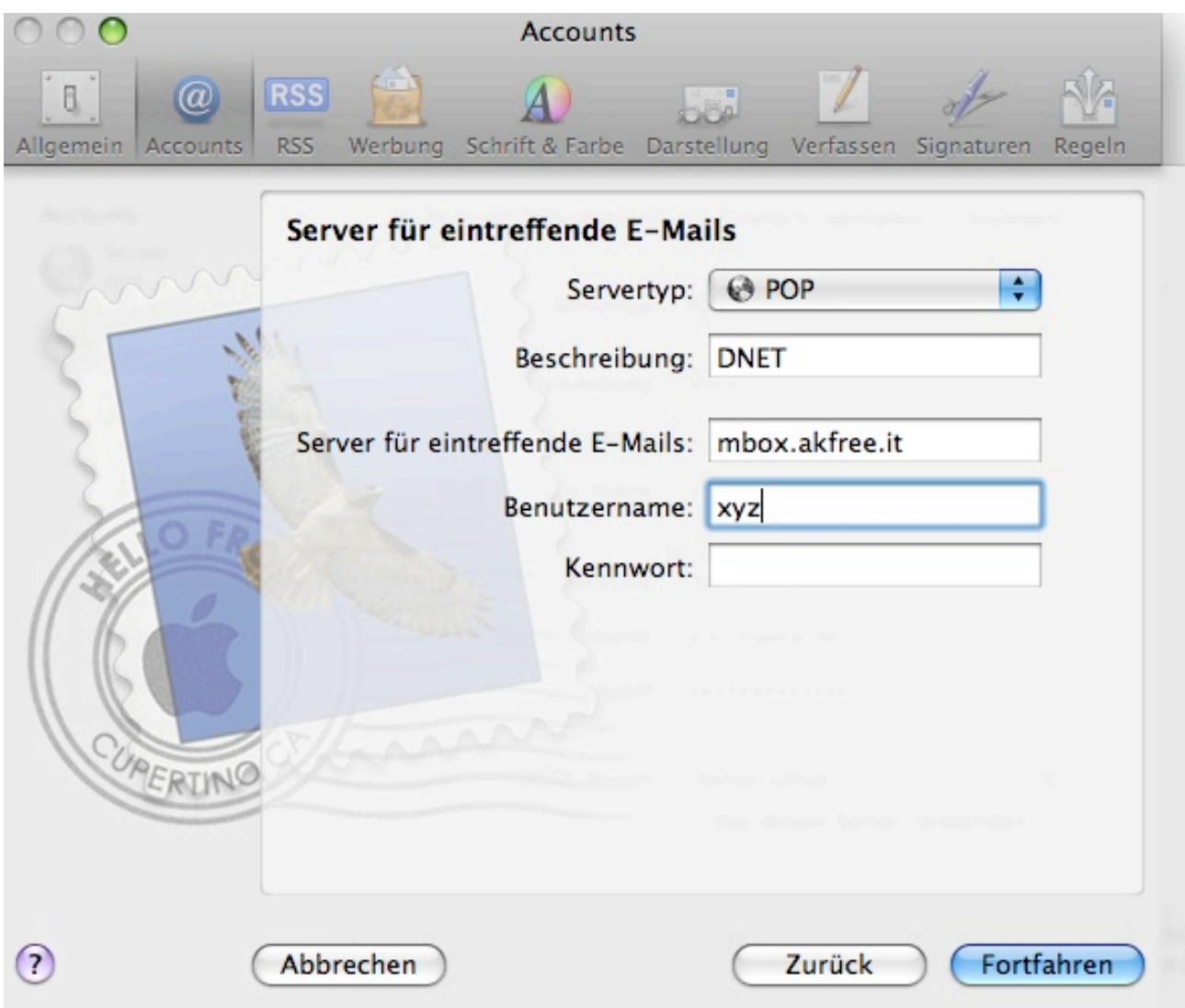

Benutzername und Kennwort eingeben....

dann fortfahren.... und fertig.

Um ein Alicepostfach einzurichten einfach statt mbox.akfree.it - in.alice.it eingeben!!